# 運転免許学科試験オンライン予約方法(指定自動車学校卒業の方)

【はじめに】

○ インターネットで『あいとっと』と入力して検索する

○ 『i・Totto(あいとっと)長崎県公共施設予約システム(SmartPhone 版)』を開く

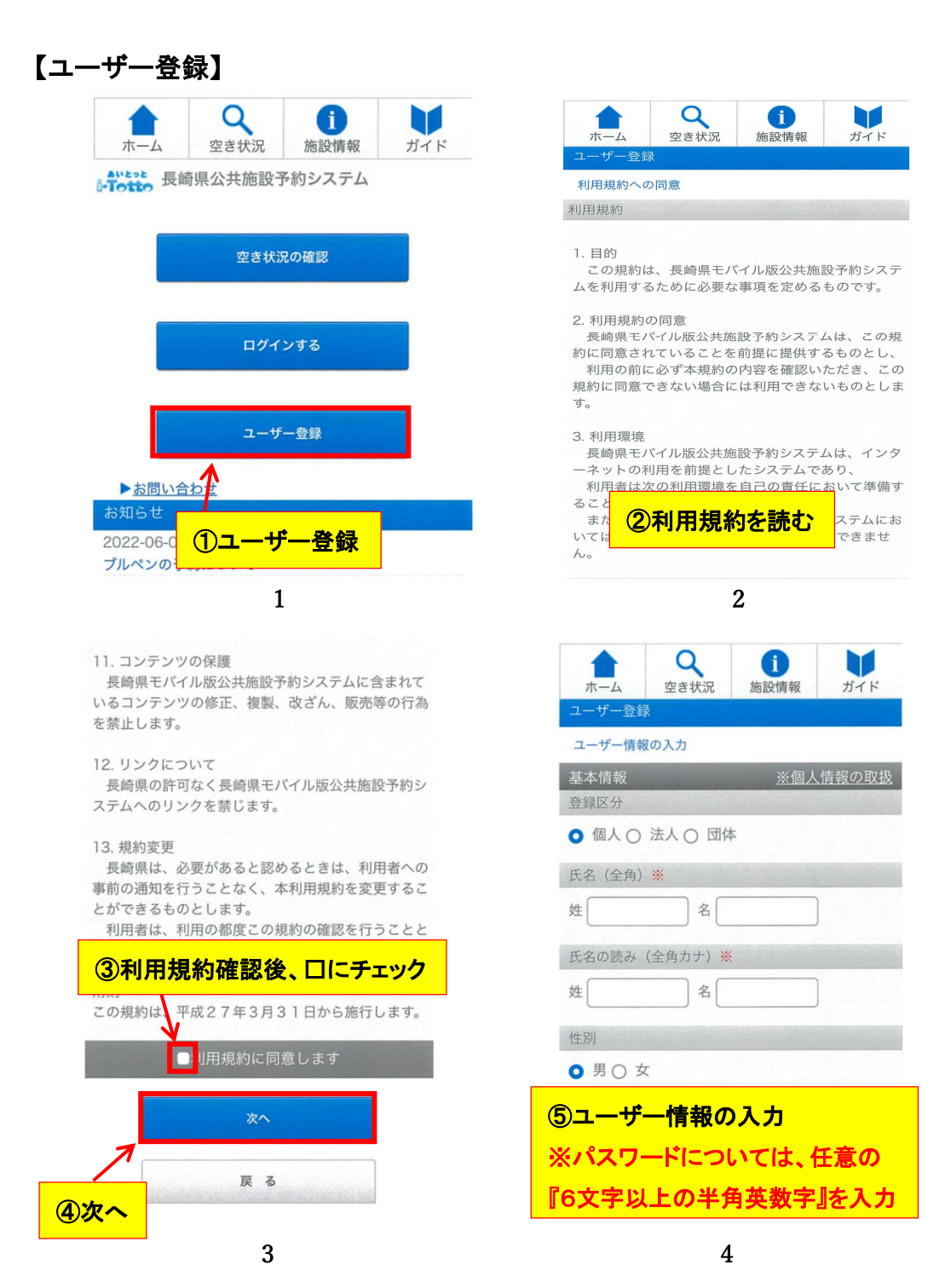

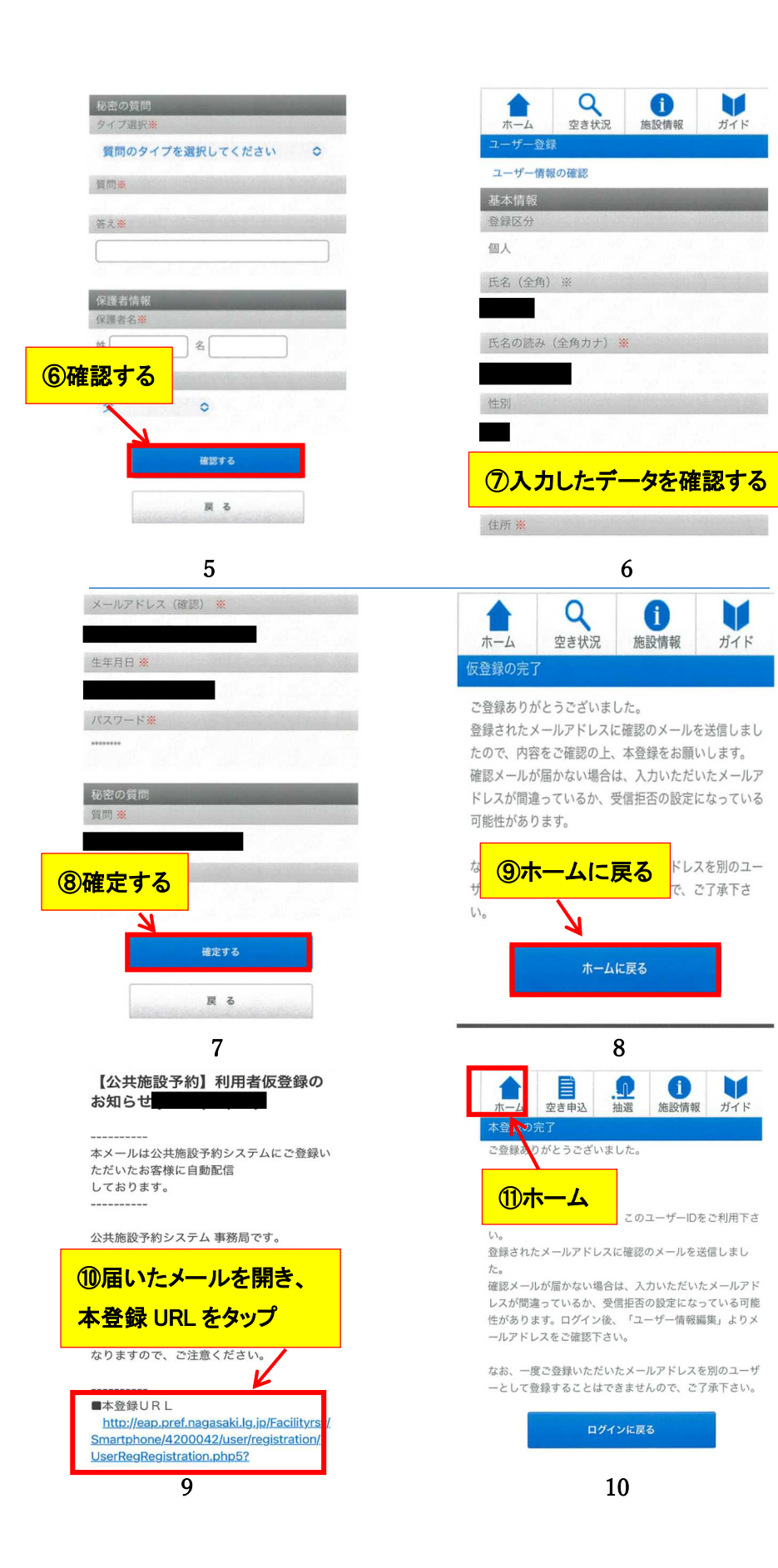

#### 【公共施設予約】利用者登録完了 のお知らせ

本メールは公共施設予約システムにご登録い ただいたお客様に自動配信 しております。

公共施設予約システム 事務局です。 この度は公共施設予約システムにご登録いた だき、ありがとうございます。

このメールはご登録情報に関する大切な情報 が記載されておりますので、 大切に保存してください。

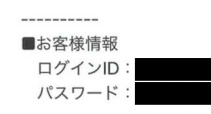

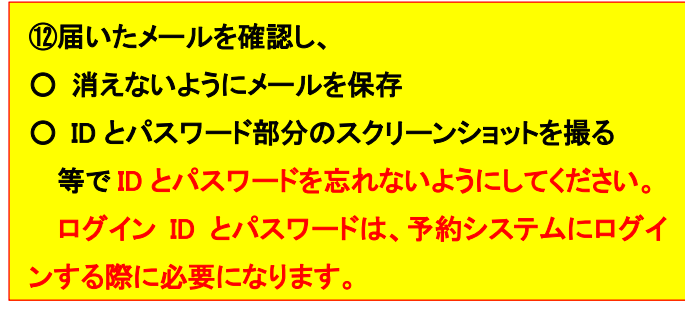

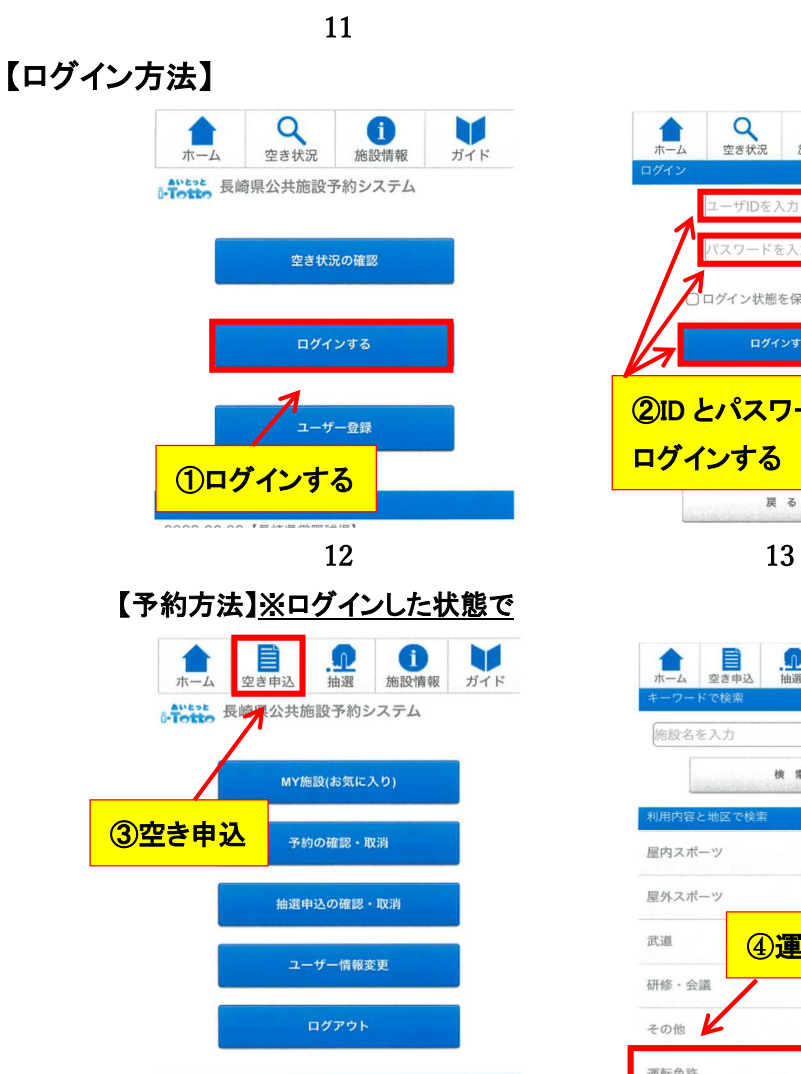

お知らせ

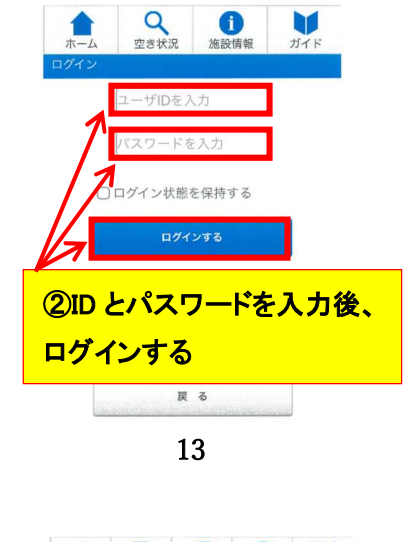

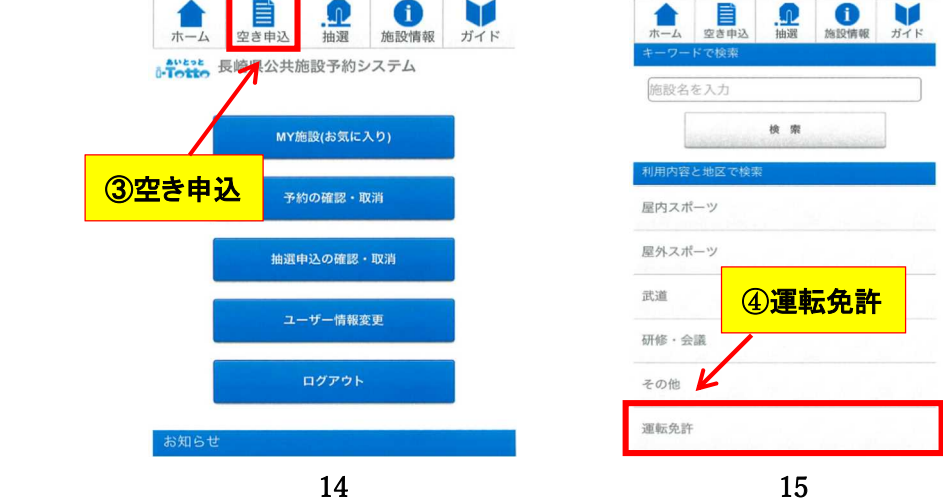

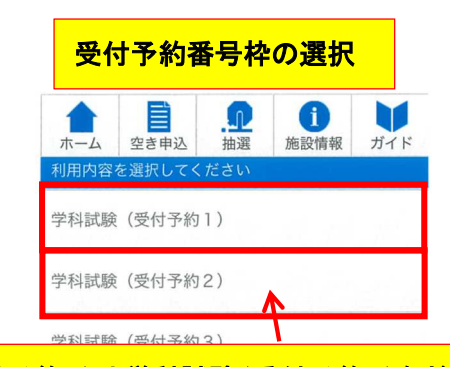

⑤学科試験(受付予約1)や学科試験(受付予約2)など 予約枠を選択 ※予約枠毎に予約可能な人数が設定されています。通常時は予約枠2ま で、繁忙期には予約枠数が拡大されます。予約枠の最大数を超えるとそ

の予約枠では予約できなくなります。

 $\frac{1}{\pi}$ 

学科

利用時

**STATISTICS** 

 $09:00$ 

戻る

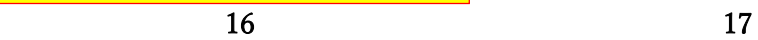

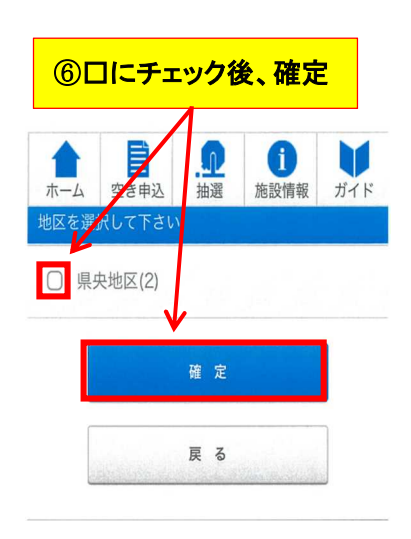

### ⑧受験希望日を選択

- ※ 日付けが「×」のところは予約が埋まっており、選択できませ
	- ん。「16」に戻りほかの予約枠又は日付けを選択します。

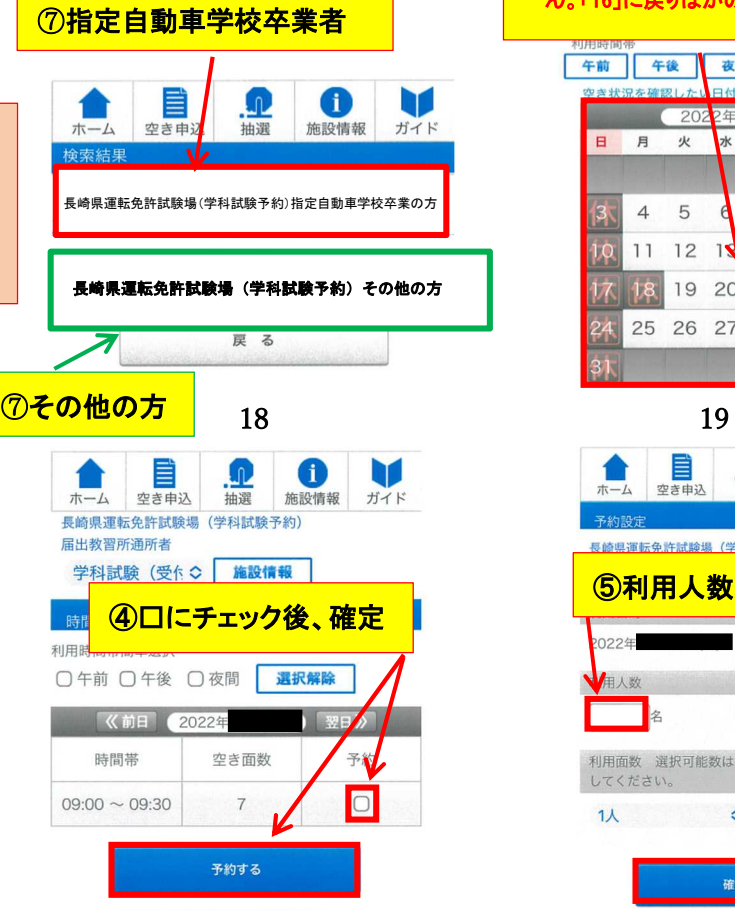

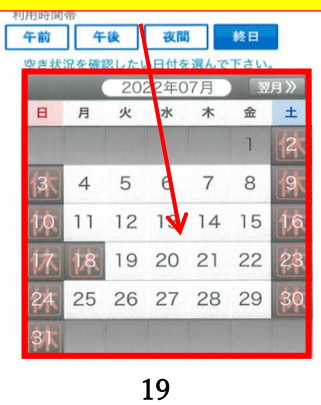

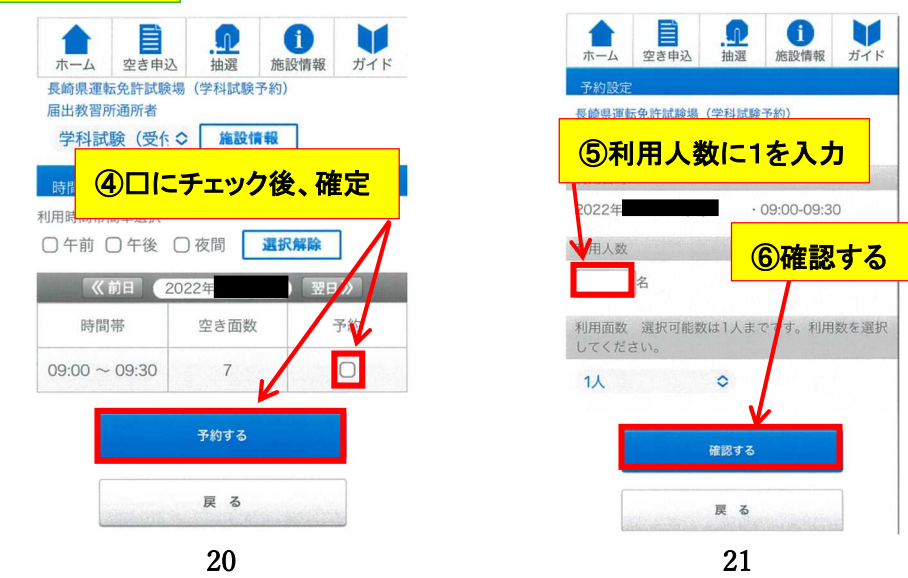

※間違いないように 選択してください。教 習所入所者の方はそ の他を選択。

Į

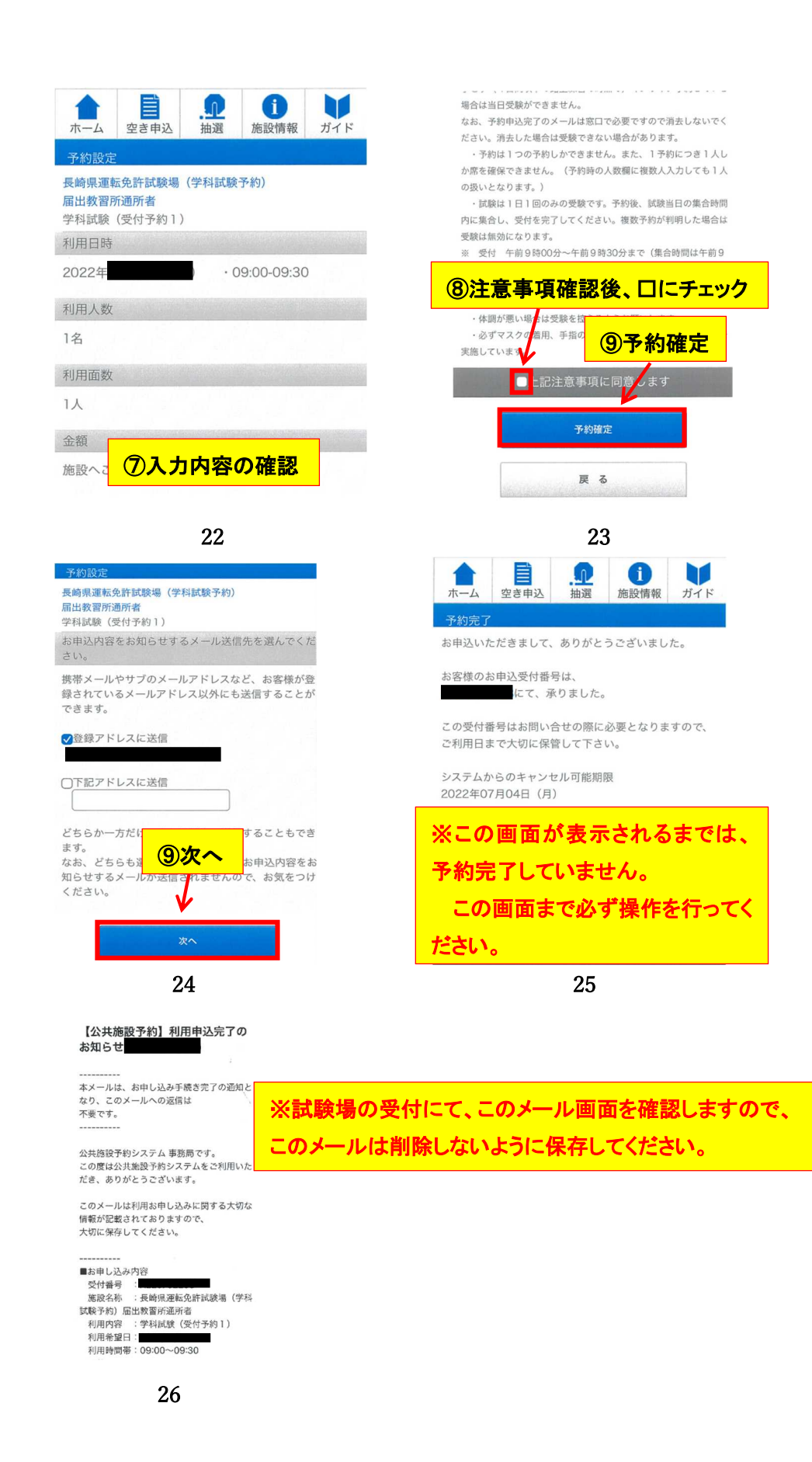

## 【予約確認・予約取消方法】 ※ログインした状態で

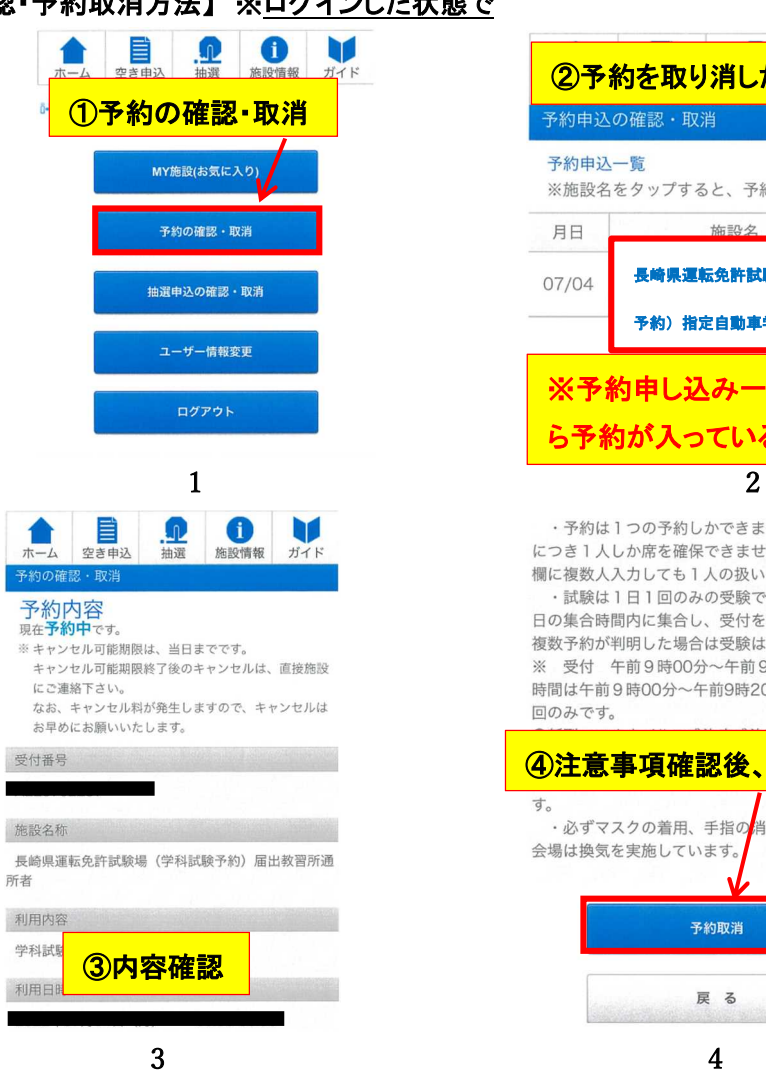

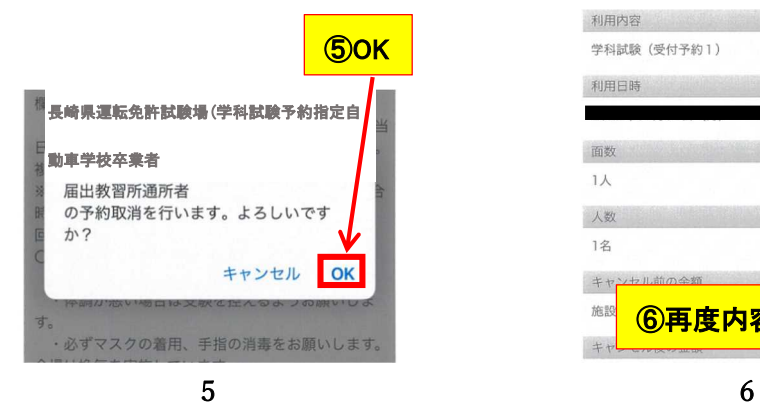

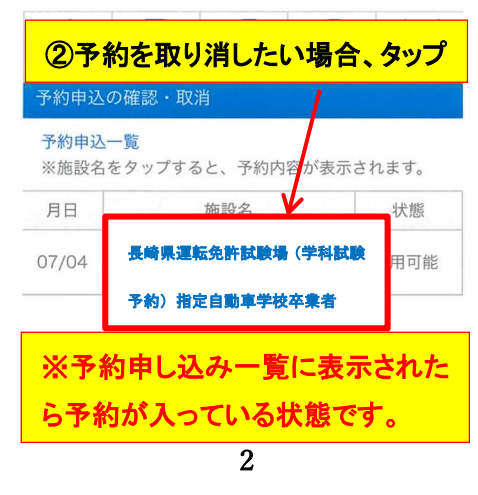

・予約は1つの予約しかできません。また、1予約<br>につき1人しか席を確保できません。(予約時の人数 欄に複数人入力しても1人の扱いとなります。) ・試験は1日1回のみの受験です。予約後、試験当 日の集合時間内に集合し、受付を完了してください。 複数予約が判明した場合は受験は無効になります。 ※ 受付 午前9時00分~午前9時30分まで (集合 時間は午前9時00分~午前9時20分までです。) 1 回のみです。

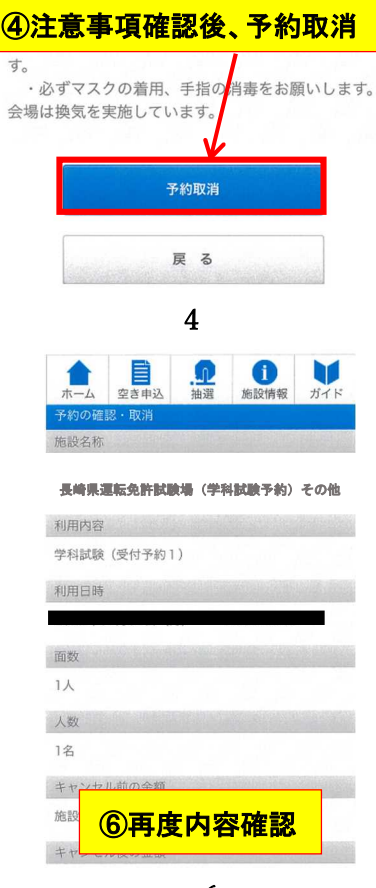

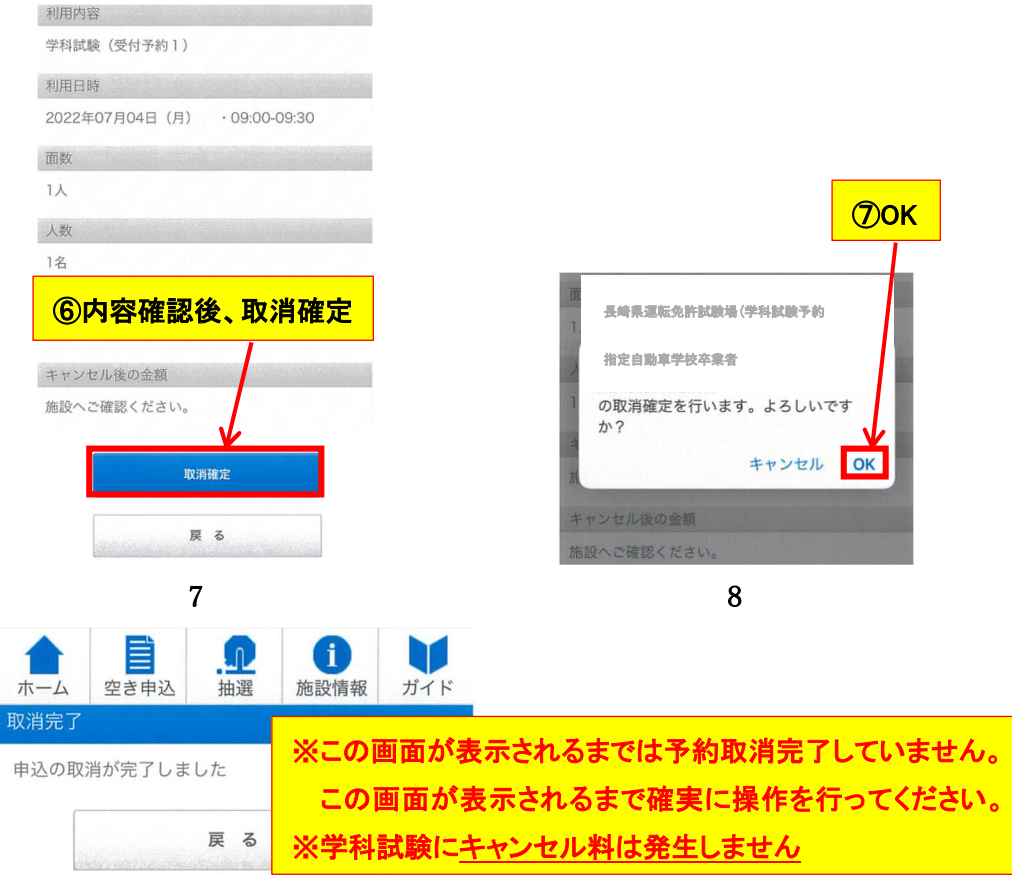

#### 9

### 【各種注意点】

- 〇 必ず受験希望日の前日 16 時までに予約を取ってください。 (※前日 16 時が予約の締切りです。以降の時間に予約枠が空いても予約はできません。ま た、予約をしていない方は、当日直接試験会場に来られても受験できません。)
- 〇 予約を取れるのは 30 日先までです。
- ユーザー登録してもメールが来ない場合は、別のアドレスで再度登録してください。 家族の携帯等で登録する場合、家族の名前ではなく受験者の名前で登録してください。
- 重複予約をしないでください。(※発見次第、予約は全てキャンセルとなり受験できません。)
- 〇 予約を入れていた日に受験できなくなった場合、必ずキャンセルして別日に予約を取ってくだ さい。 (※キャンセル料は発生しません)
- 操作方法がわからない方は、平日(月~金)午後1時~午後5時までの間に試験場に問い合 わせください。
- いかなる理由であれ予約枠が埋まっている場合、その日は予約できませんので、御了承くだ さい。また、そのような内容の問合せはお控えください。